# $\mathsf{HT7200}\;\mathsf{HDBaseT^{TM}}\;\mathsf{Multimedia}\;\mathsf{Player}$

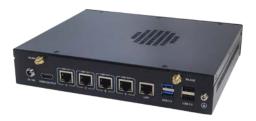

## **User Manual**

Version: 1.2

© Vantron Technology, Inc. All rights reserved.

HT7200 | User Manual www.vantrontech.com

## **Revision History:**

| No. | Version | Description                                        | Date          |
|-----|---------|----------------------------------------------------|---------------|
| 1   | V1.0    | First release                                      | Jan. 23, 2023 |
| 2   | V1.1    | Added a topology for 4K video output               | July. 9, 2023 |
| 3   | V1.2    | Added description on using the watchdog timer tool | Dec. 14, 2023 |

#### **Table of Contents**

| Foreword                                         | 1  |
|--------------------------------------------------|----|
| CHAPTER 1 INTRODUCTION                           | 5  |
| 1.1 Product Overview                             | 6  |
| 1.2 Product Feature                              | 6  |
| 1.3 Terminology                                  | 7  |
| 1.4 Unpacking                                    | 8  |
| 1.5 Specifications                               | 9  |
| 1.6 Product Layout                               | 10 |
| 1.7 Operating System                             | 12 |
| 1.8 Mechanical Dimensions                        | 12 |
| 1.9 Power Characteristics                        | 12 |
| CHAPTER 2 GETTING STARTED                        | 13 |
| 2.1 4K UHD Video Output Topology                 | 14 |
| 2.2 Setting up the Device                        | 15 |
| CHAPTER 3 HARWARE DESCRIPTION                    | 17 |
| 3.1 Power Jack                                   | 18 |
| 3.2 Ethernet Jack                                | 18 |
| 3.3 Hdbaset Output Ports                         | 19 |
| 3.4 HDMI (Video output)                          | 21 |
| 3.5 USB 3.0                                      | 23 |
| 3.6 USB 2.0                                      | 24 |
| 3.7 Antenna Connectors                           | 24 |
| 3.8 ON/OFF Button                                | 24 |
| 3.9 Reset Button                                 | 25 |
| 3.10 Grounding Screw                             | 25 |
| CHAPTER 4 SOFTWARE SETUP                         | 26 |
| 4.1 System Information                           | 27 |
| 4.2 BIOS Introduction                            | 27 |
| 4.3 BIOS Setup                                   | 28 |
| 4.3.1 Accessing BIOS Setup Utility               | 28 |
| 4.3.2 Selecting a boot option                    | 29 |
| 4.4 Installing Windows 10 System                 | 30 |
| 4.4.1 Prerequisites                              | 30 |
| 4.4.2 Making a Bootable USB Drive for Windows 10 | 30 |
| 4.4.3 System installation                        | 31 |
| 4.5 Driver Introduction                          | 32 |
| 4.6 Watchdog Timer                               | 33 |
| CHAPTER 5 DISPOSAL AND WARRANTY                  |    |
| 5.1 Disposal                                     |    |
| 5.2 Warranty                                     |    |
| Appendix Regulatory Compliance Statement         |    |
|                                                  |    |

#### **Foreword**

Thank you for purchasing HT7200 HDBaseT<sup>™</sup> Multimedia Player ("the Device" or "the Product"). This manual intends to provide guidance and assistance necessary on setting up, operating or maintaining the Product. Please read this manual and make sure you understand the structure and functionality of the Product before putting it into use.

#### **Intended Users**

This manual is intended for:

- Operator of the Product
- Technical support engineers
- Other users

#### Copyright

Vantron Technology, Inc. ("Vantron") reserves all rights of this manual, including the right to change the content, form, product features, and specifications contained herein at any time without prior notice. An up-to-date version of this manual is available at www.vantrontech.com.

The trademarks in this manual, registered or not, are properties of their respective owners. Under no circumstances shall any part of this user manual be copied, reproduced, translated, or sold. This manual is not intended to be altered or used for other purposes unless otherwise permitted in writing by Vantron. Vantron reserves the right of all publicly released copies of this manual.

#### Disclaimer

While all information contained herein has been carefully checked to assure its accuracy in technical details and typography, Vantron does not assume any responsibility resulting from any error or features of this manual, nor from improper uses of this manual or the software.

It is our practice to change part numbers when published ratings or features are changed, or when significant construction changes are made. However, some specifications of the Product may be changed without notice.

#### **Technical Support and Assistance**

Should you have any question about the Product that is not covered in this manual, contact your sales representative for solution. Please contain the following information in your question:

- Product name and PO number;
- Complete description of the problem;
- Error message you received, if any.

#### Vantron Technology, Inc.

Address: 48434 Milmont Drive, Fremont, CA 94538

Tel: (650) 422-3128

Email: <a href="mailto:sales@vantrontech.com">sales@vantrontech.com</a>

#### **Regulatory Information**

The Product is designed to comply with:

- CE
- FCC
- CCC

Please refer to the Appendix for Regulatory Compliance Statement.

#### **Symbology**

This manual uses the following signs to prompt users to pay special attention to relevant information.

| <u>^</u> | Caution for latent damage to system or harm to personnel |
|----------|----------------------------------------------------------|
| ì        | Attention to important information or regulations        |

#### **General Safety Instructions**

The Product is supposed be installed by knowledgeable, skilled persons familiar with local and/or international electrical codes and regulations. For your safety and prevention of damage to the Product and other equipment connected to it, please read and observe carefully the following safety instructions prior to installation and operation. Keep this manual well for future reference.

- Do not disassemble or otherwise modify the Product. Such action may cause heat generation, ignition, electronic shock, or other damages including human injury, and may void your warranty.
- Keep the Product away from heat source, such as heater, heat dissipater, or engine casing.
- Do not insert foreign materials into any opening of the Product as it may cause the Product to malfunction or burn out.
- To ensure proper functioning and prevent overheating of the Product, do not cover or block the ventilation holes of the Product.
- Follow the installation instructions with the installation tools provided or recommended.
- The use or placement of the operation tools shall comply with the code of practice of such tools to avoid short circuit of the Product.
- Cut off the power before inspection of the Product to avoid human injury or product damage.

#### **Precautions for Power Cables and Accessories**

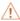

Use proper power source only. Make sure the supply voltage falls within the specified range. The Product is designed to use 12V~24V DC. Always check whether the Product is DC powered before applying power.

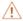

Place the cables properly at places without extrusion hazards.

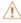

Use only approved antenna(s). Non-approved antenna(s) may produce spurious or excessive RF transmitting power which may violate FCC limits.

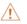

Cleaning instructions:

- Power off before cleaning the Product
- Do not use spray detergent
- Clean with a damp cloth
- Do not try to clean exposed electronic components unless with a dust collector

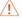

Power off and contact Vantron technical support engineer in case of the following faults:

- The Product is damaged
- The temperature is excessively high
- Fault is still not solved after troubleshooting according to this manual

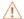

Do not use in combustible and explosive environment:

- Keep away from combustible and explosive environment
- Keep away from all energized circuits
- Unauthorized removal of the enclosure from the device is not allowed
- Do not replace components unless the power cable is unplugged
- In some cases, the device may still have residual voltage even if the power cable is unplugged. Therefore, it is a must to remove and fully discharge the device before replacement of the components.

| world-leading provider of embedded/101 prov |                        |
|---------------------------------------------|------------------------|
|                                             | CHAPTER 1 INTRODUCTION |
|                                             |                        |

Vantron| Embedded in your success, Embedded in your better life

#### 1.1 Product Overview

Vantron HT7200 HDBaseT<sup>™</sup> multimedia player provides a long-distance data transmission solution over the HDBaseT output jacks that deliver uncompressed video signals with resolutions up to 4K ultra-HD. HT7200 is powered by Intel® Core<sup>™</sup> i7 processor and provides two DDR4 SO-DIMMs for a maximum of 64GB memory and a default 128GB storage.

HT7200 offers up to four HDBaseT output interfaces that support a transmission distance of up to 100 meters without compromising speed or efficiency. The anti-interference design ensures high-quality video and audio signals remain free from interference during transmission, while also maintaining data consistency without latency. It offers Ethernet, Wi-Fi, and Bluetooth for communication, and the USB ports allow for the connection of diverse peripherals for different purposes. Moreover, the VESA patterns on the bottom of the device enable flexible installation at the desired location, making it highly suitable for use in scenarios such as medical imaging, surveillance systems, video walls, and digital signage.

The only difference between the models under HT7200 is the number of the HDBaseT output ports: 2 for HT7202 and 4 for HT7204.

## 1.2 Product Feature

|           | HT7200                                 |  |  |
|-----------|----------------------------------------|--|--|
| 45        |                                        |  |  |
| ፨         | Intel® Core™ i7 processor              |  |  |
| HDBaseT™  | Uncompressed data without latency      |  |  |
| <u>4K</u> | 4K UHD video output                    |  |  |
| 22        | Up to 100M transmission distance       |  |  |
| 9-6-      | USB 2.0 & USB 3.0                      |  |  |
| <b>(</b>  | Wi-Fi/BT/ETH for communication         |  |  |
| •         | Windows 10 IoT system, Linux available |  |  |
|           | VESA pattern for flexible installation |  |  |

## 1.3 Terminology

| Abbreviation | Description                          |  |
|--------------|--------------------------------------|--|
| NC           | No connection                        |  |
| VCC          | Voltage common collector             |  |
| OC           | Open collector                       |  |
| OD           | Open Drain                           |  |
| GND          | Ground                               |  |
|              | Active low signal                    |  |
| +            | Positive of difference signal        |  |
| -            | Negative of difference signal        |  |
| I            | Input                                |  |
| 0            | Output                               |  |
| 1/0          | Input/output                         |  |
| Р            | Power or ground                      |  |
| А            | Analog                               |  |
| MDI          | Media Dependent Interface            |  |
| HDBT         | HDBaseT                              |  |
| HDSRC        | Handwritten digit string recognition |  |
| DDC          | Digital Drive Controller             |  |
| USB          | Universal Serial Bus                 |  |
| CK/CLK       | Clock (Line)                         |  |
| SSRX         | Super speed receive signal           |  |
| SSTX         | Super speed transmit signal          |  |

## 1.4 Unpacking

The Product has been carefully packed with special attention to quality. However, should you find any component damaged or missing, please contact your sales representative in due time.

| Standard accessories |                           | Optional accessories |                                          |
|----------------------|---------------------------|----------------------|------------------------------------------|
|                      | 1 x HT7200                |                      | 1 x 12V DC Power<br>adapter & power cord |
| ((()))               | 2 x Wi-Fi & BT<br>antenna | /                    | /                                        |
| @                    | 1 x Qualified certificate | /                    | /                                        |

Actual accessories might vary slightly from the list above as the customer order might be different from the standard configuration options.

## 1.5 Specifications

|                          |                  | НТ7200                                               |  |
|--------------------------|------------------|------------------------------------------------------|--|
| System                   | CPU              | Intel® Core™ i7-1195G7 4C8T TDP 12~28W, up to 4.4GHz |  |
|                          | GPU              | Intel® Iris® Xe Graphics                             |  |
|                          | Memory           | 2 x DDR4-3200 SO-DIMM socket, 8GB (up to 64GB)       |  |
|                          | Storage          | 128GB SSD (M.2 M-key 2280)                           |  |
| Camananaiaatian          | Ethernet         | 1 x RJ45, 10/100/1000Mbps                            |  |
| Communication            | Wireless         | Wi-Fi 802.11 a/b/g/n/ac + BT 5.0                     |  |
|                          |                  | 2/4 x RJ45, HDBaseT output (up to 3840 x 2160 @30Hz) |  |
|                          | Media            | 1 x HDMI 1.4 (up to 3840 x 2160 @30Hz)               |  |
|                          |                  | 1 x 3.5mm Combo audio jack                           |  |
| 1/0-                     | LICD             | 2 x USB 3.0 Type-A                                   |  |
| I/Os                     | USB              | 2 x USB 2.0 Type-A                                   |  |
|                          | Antenna          | 2 x SMA connector                                    |  |
|                          | RTC              | Supported                                            |  |
|                          | Watchdog timer   | Hardware WDT                                         |  |
| Sustain Control          | Button           | 1 x Power button with LED indicator                  |  |
| System Control           |                  | 1 x Reset button                                     |  |
| Software                 | OS               | Windows 10 IoT (Optional: Linux)                     |  |
| <b>D</b>                 | Input            | 12V ~ 24V 5A                                         |  |
| Power                    |                  | 1 x DC jack                                          |  |
| Mechanical               | Dimensions       | 225mm x 180.8mm x 44mm                               |  |
|                          | Installation     | VESA (75mm x 75mm, M3 x 6mm)                         |  |
|                          | Heat dissipation | Fan                                                  |  |
|                          | Tomporatura      | Operating: 0°C ~ +40°C                               |  |
|                          | Temperature      | Storage: -20°C ~ +60°C                               |  |
| Environment<br>Condition | Llugaiditu       | Operating: 10%~90% RH (non-condensing)               |  |
| Condition                | Humidity         | Storage: 5%~95% RH (non-condensing)                  |  |
|                          | Certification    | CE, FCC, CCC                                         |  |

## 1.6 Product Layout

## 1.6.1 Front view

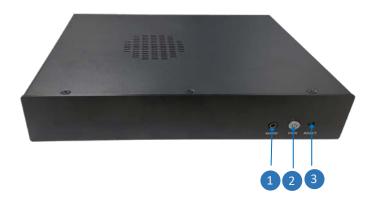

## Interface description:

| No. | Name          | Description                           |                                                             |
|-----|---------------|---------------------------------------|-------------------------------------------------------------|
| 1   | Audio jack    | 3.5mm combo audio jack                |                                                             |
|     | Power button  | Short press for to                    | urning on/off the device when the device                    |
| 2   | LED indicator | Device<br>powered up                  | Blue: The device is turned on Red: The device is turned off |
|     | LED indicator | Device not powered up                 | LED indicator is off                                        |
| 3   | Reset button  | Restart the device upon a short press |                                                             |

## 1.6.2 Back view

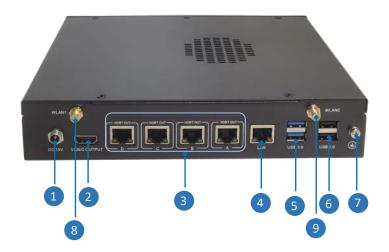

#### Interface description:

| No. | Name                    | Description                                                                                          |  |
|-----|-------------------------|----------------------------------------------------------------------------------------------------|--|
| 1   | DC 19V                  | Connect a 12V~24V power adapter to this power jack to power up the device                            |  |
| 2   | Video output interface  | Connect the device to a display using an HDMI cable                                                  |  |
| 3   | 2/4 x HDBaseT output    | Connect any of these ports (RJ45) to an HDBaseT compatible receiver using a Cat-5e (or better) cable |  |
| 4   | Ethernet jack           | Connect this port to a router or modem to have internet access                                       |  |
| 5   | USB 3.0-A               | Connect to peripherals                                                                               |  |
| 6   | USB 2.0-A               | Connect to peripherals                                                                               |  |
| 7   | Grounding screw         | Connect the device to an electrical ground to prevent potential electrical hazards                   |  |
| 8   | Wi-Fi main antenna      | Main antenna for maintaining stable and strong wireless connection                                   |  |
| 9   | Wi-Fi diversity antenna | Diversity antenna for maintaining stable and strong wireless connection                              |  |

## 1.7 Operating System

HT7200 runs Windows 10 IoT operating system and users also have the option for Linux distributions.

#### 1.8 Mechanical Dimensions

225mm x 180.8mm x 44mm

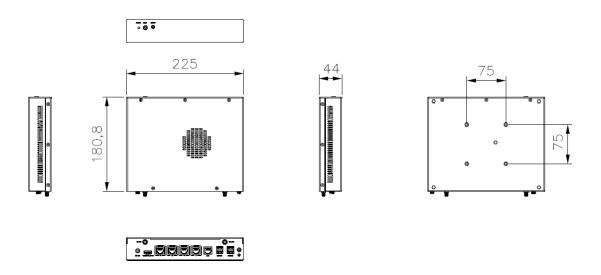

#### 1.9 Power Characteristics

HT7200 is designed to work with 12V  $^{\sim}$  24V DC power input via the power jack on the back of the device, with a recommended current of 5A.

The power consumption of the device is about 65W without connecting peripherals. However, it should be pointed out that the power consumption is largely dependent on the RAM, storage capacity, peripherals connected and other configurations of the device.

| CHAPTER 2 GETTING STARTED |
|---------------------------|
|                           |

**Vantron**| Embedded in your success, Embedded in your better life World-leading provider of embedded/IoT products and solutions

## 2.1 4K UHD Video Output Topology

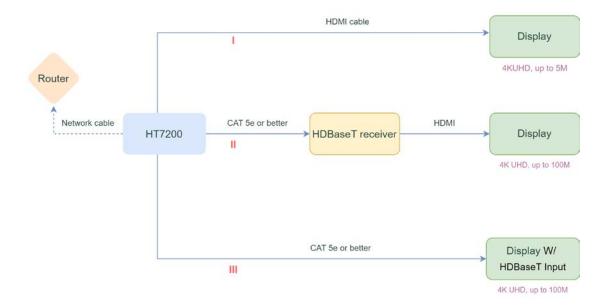

Scenario 1: Use an HDMI cable to connect HT7200 to a display for 4K UHD output at a maximum distance of 5 meters.

Scenario 2: Use an HDBaseT receiver to connect HT7200 and a display respectively using a CAT 5e or better cable and an HDMI cable for 4K UHD output at a maximum distance of 100 meters.

Scenario 3: Use a CAT 5e or better cable to connect HT7200 to a display that has an HDBaseT input port for 4K UHD output at a maximum distance of 100 meters.

## 2.2 Setting up the Device

In the following section, the outline drawings of HT7204 are used for illustration of its application in scenario II as set out in 2.1.

1. Install HT7200 to any appropriate arm or rack with a 75 x 75 VESA pattern;

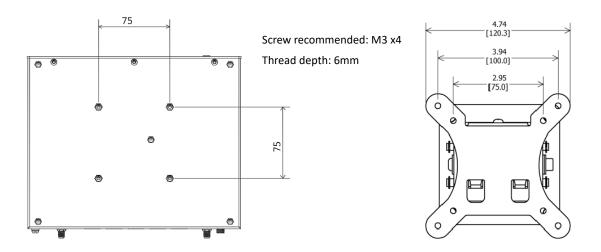

2. When necessary, connect the LAN port of HT7200 to a router or modem for internet access;

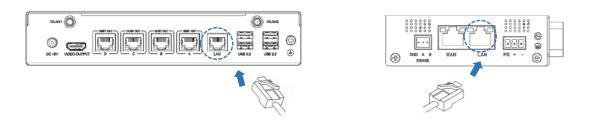

3. If you choose Wi-Fi to connect to the internet, be sure to install the Wi-Fi antennas properly in place and use the GUI of the device to join an access point;

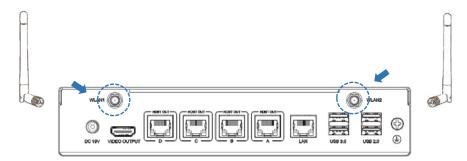

If only one Wi-Fi antenna is shipped, install it to the WLAN1 connector for better signal strength.

4. Connect any of the HDBaseT output port of HT7200 to an HDBaseT receiver using a CAT 5e or better cable;

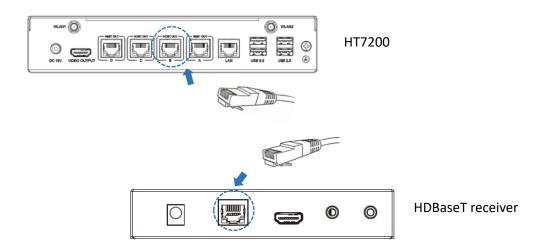

5. Connect the HDBaseT receiver with a display using an HDMI cable;

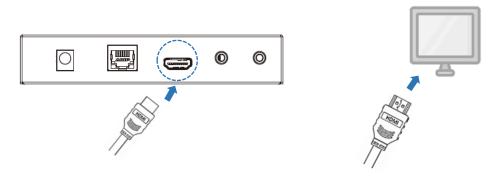

6. When necessary, use a 3.5mm audio cable to connect an amplifier or headphone to the audio jack of HT7200;

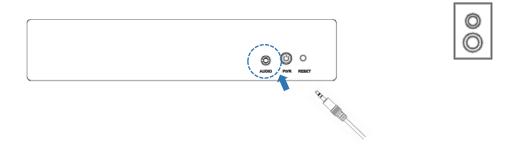

- 7. Connect the power cord to the DC jack of the device and plug the 12V/24V power adapter into a power receptacle to power on the device;
- 8. The device will beep after powering up.

**Vantron**| Embedded in your success, Embedded in your better life World-leading provider of embedded/IoT products and solutions

This section briefs on the hardware definition and connector/jumper pinout.

#### 3.1 Power Jack

HT7200 is designed to work with 12V  $^{\sim}$  24V DC power input via the power jack on the back of the device.

Specification of the power jack: 2.5mmd, 5.5mmD, 5A, 24V, Male, Lock, WDT, THR, RoHS

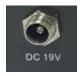

### 3.2 Ethernet Jack

HT7200 implements one Ethernet jack (LAN), supporting 10M/100M/1000Mbps data rate. The Ethernet jack has two LED indicators (L-Y, R-G.) to indicate the link/activity status of the network. The yellow indicator blinks to indicate that the network is established with a data rate of less than 100Mbps, and the solid green indicator suggests that the data rate is more than 100Mbps.

Pinout description of the Ethernet jack:

| Pin | Signal    | Туре | Description           |
|-----|-----------|------|-----------------------|
| 1   | L1_MDI_0P | Ю    | Ethernet MDI0+ Signal |
| 2   | L1_MDI_0N | Ю    | Ethernet MDI0- Signal |
| 3   | L1_MDI_1P | Ю    | Ethernet MDI1+ Signal |
| 4   | L1_MDI_1N | Ю    | Ethernet MDI1- Signal |
| 5   | L1_MDI_2P | Ю    | Ethernet MDI2+ Signal |
| 6   | L1_MDI_2N | Ю    | Ethernet MDI2- Signal |
| 7   | L1_MDI_3P | Ю    | Ethernet MDI3+ Signal |
| 8   | L1_MDI_3N | 10   | Ethernet MDI3- Signal |

## 3.3 HDBaseT Output Ports

HT7200 offers up to four HDBaseT output ports intended for connecting different HDBaseT<sup>™</sup> technology compatible receives/displays to extend display. HT7204 has ports A, B, C, D and HT7202 has ports A and B.

Specification of the HDBaseT output ports: 10/100/1000, MAG,  $2 \times LED$ , SHLD, F, RA, WDT, THR, RoHS, hot pluggable

Pinout description of port A:

| Pin | Name               | Туре | Description           |
|-----|--------------------|------|-----------------------|
| 1   | HDSRC_PO_R         | 10   | Ethernet MDI0+ Signal |
| 2   | HDSRC_NO_R         | 10   | Ethernet MDI0- Signal |
| 3   | HDSRC_P1_R         | 10   | Ethernet MDI1+ Signal |
| 4   | HDSRC_N1_R         | 10   | Ethernet MDI1- Signal |
| 5   | HDBT_A_+1.8V       | Р    | POWER                 |
| 6   | HDBT_A_+1.8V       | Р    | POWER                 |
| 7   | HDSRC_P2_R         | 10   | Ethernet MDI2+ Signal |
| 8   | HDSRC_N2_R         | 10   | Ethernet MDI2- Signal |
| 9   | HDSRC_P3_R         | 10   | Ethernet MDI3+ Signal |
| 10  | HDSRC_N3_R         | 10   | Ethernet MDI3- Signal |
| 11  | HDBT_A_+3.3V       | Р    | POWER                 |
| 12  | HBTA_HDMI_HDCP_LED | 0    | LED                   |
| 13  | HDBT_A_+3.3V       | Р    | POWER                 |
| 14  | HBTA_LINK_HDBT_LED | 0    | LED                   |

## Pinout description of port B:

| Pin | Name               | Туре                    | Description           |
|-----|--------------------|-------------------------|-----------------------|
| 1   | HDSRC_PO_R         | 10                      | Ethernet MDI0+ Signal |
| 2   | HDSRC_NO_R         | Ю                       | Ethernet MDI0- Signal |
| 3   | HDSRC_P1_R         | Ю                       | Ethernet MDI1+ Signal |
| 4   | HDSRC_N1_R         | Ю                       | Ethernet MDI1- Signal |
| 5   | HDBT_B_+1.8V       | Р                       | POWER                 |
| 6   | HDBT_B_+1.8V       | Р                       | POWER                 |
| 7   | HDSRC_P2_R         | 10                      | Ethernet MDI2+ Signal |
| 8   | HDSRC_N2_R         | IO Ethernet MDI2- Signa |                       |
| 9   | HDSRC_P3_R         | 10                      | Ethernet MDI3+ Signal |
| 10  | HDSRC_N3_R         | 10                      | Ethernet MDI3- Signal |
| 11  | HDBT_B_+3.3V       | Р                       | POWER                 |
| 12  | HBTB_HDMI_HDCP_LED | 0                       | LED                   |
| 13  | HDBT_B_+3.3V       | Р                       | POWER                 |
| 14  | HBTB_LINK_HDBT_LED | 0                       | LED                   |

## Pinout description of port C:

| Pin | Name               | Туре | Description           |
|-----|--------------------|------|-----------------------|
| 1   | HDSRC_PO_R         | Ю    | Ethernet MDI0+ Signal |
| 2   | HDSRC_NO_R         | 10   | Ethernet MDI0- Signal |
| 3   | HDSRC_P1_R         | 10   | Ethernet MDI1+ Signal |
| 4   | HDSRC_N1_R         | 10   | Ethernet MDI1- Signal |
| 5   | HDBT_C_+1.8V       | Р    | POWER                 |
| 6   | HDBT_C_+1.8V       | Р    | POWER                 |
| 7   | HDSRC_P2_R         | 10   | Ethernet MDI2+ Signal |
| 8   | HDSRC_N2_R         | 10   | Ethernet MDI2- Signal |
| 9   | HDSRC_P3_R         | Ю    | Ethernet MDI3+ Signal |
| 10  | HDSRC_N3_R         | 10   | Ethernet MDI3- Signal |
| 11  | HDBT_C_+3.3V       | Р    | POWER                 |
| 12  | HBTC_HDMI_HDCP_LED | 0    | LED                   |
| 13  | HDBT_C_+3.3V       | Р    | POWER                 |
| 14  | HBTC_LINK_HDBT_LED | 0    | LED                   |

#### Pinout description of port D:

| Pin | Name                       | Туре | Description           |
|-----|----------------------------|------|-----------------------|
| 1   | HDSRC_PO_R                 | 10   | Ethernet MDI0+ Signal |
| 2   | HDSRC_NO_R                 | 10   | Ethernet MDI0- Signal |
| 3   | HDSRC_P1_R                 | 10   | Ethernet MDI1+ Signal |
| 4   | HDSRC_N1_R                 | 10   | Ethernet MDI1- Signal |
| 5   | HDBT_D_+1.8V               | Р    | POWER                 |
| 6   | HDBT_D_+1.8V               | Р    | POWER                 |
| 7   | HDSRC_P2_R                 | 10   | Ethernet MDI2+ Signal |
| 8   | HDSRC_N2_R IO Ethernet MDI |      | Ethernet MDI2- Signal |
| 9   | HDSRC_P3_R                 | 10   | Ethernet MDI3+ Signal |
| 10  | HDSRC_N3_R                 | 10   | Ethernet MDI3- Signal |
| 11  | HDBT_D_+3.3V               | Р    | POWER                 |
| 12  | HBTD_HDMI_HDCP_LED         | 0    | LED                   |
| 13  | HDBT_D_+3.3V               | Р    | POWER                 |
| 14  | HBTD_LINK_HDBT_LED         | 0    | LED                   |

## 3.4 HDMI (Video output)

HT7200 offers an HDMI 1.4b (Type-A) with resolution up to  $3840 \times 2160 \otimes 30$ Hz for delivering high-definition video and high-resolution audio.

Specification: Type-A, No FLN, Female, Right Angle, WDT, SMT, RoHS

## Pinout description:

| Pin | Signal       | Туре | Description             |
|-----|--------------|------|-------------------------|
| 1   | HDMI_DATA2+  | 0    | HDMI DATA               |
| 2   | GND          | Р    | Ground                  |
| 3   | HDMI_DATA2-  | 0    | HDMI DATA               |
| 4   | HDMI_DATA1+  | 0    | HDMI DATA               |
| 5   | GND          | Р    | Ground                  |
| 6   | HDMI_DATA1-  | 0    | HDMI DATA               |
| 7   | HDMI_DATA0+  | 0    | HDMI DATA               |
| 8   | GND          | Р    | Ground                  |
| 9   | HDMI_DATA0-  | 0    | HDMI DATA               |
| 10  | HDMI_CLK+    | 0    | HDMI CLK                |
| 11  | GND          | Р    | Ground                  |
| 12  | HDMI_CLK-    | 0    | HDMI CLK                |
| 13  | NC           |      | NC                      |
| 14  | NC           |      | NC                      |
| 15  | HDMI_DDC_SCL | I/O  | HDMI DDC I2C CLK        |
| 16  | HDMI_DDC_SDA | 1/0  | HDMI DDC I2C DATA       |
| 17  | GND          | Р    | Ground                  |
| 18  | VCC_HDMI     | Р    | HDMI POWER +5V          |
| 19  | HDMI_HPD     | I    | HDMI HOT PLUG DETECTION |

## 3.5 USB 3.0

HT7200 implements two stacked USB 3.0 Type-A ports ideally for connecting USB peripherals such as a keyboard, mouse, scanner, bootable USB device, etc.

Specification: 3.0, Type A, 2 Ports, Female, 17.5mmL, Right Angle, WDT, THR, RoHS Pinout description:

| Pin | Name                     | Туре | Description |
|-----|--------------------------|------|-------------|
| 1A  | VCC1_USB3.0              | Р    | USB POWER   |
| 2A  | USB2_P2_R_L_DN           | 0    | USB D -     |
| 3A  | USB2_P2_R_L_DP           | 0    | USB D +     |
| 4A  | GND                      | Р    | Ground      |
| 5A  | USB31_P1_TYPEA_RX_L_DN   | I    | SSRX -      |
| 6A  | USB31_P1_TYPEA_RX_L_DP   | I    | SSRX +      |
| 7A  | GND                      | Р    | Ground      |
| 8A  | USB31_P1_TYPEA_TX_C_L_DN | 0    | SSTX -      |
| 9A  | USB31_P1_TYPEA_TX_C_L_DP | 0    | SSTX +      |
| 1B  | VCC1_USB3.0              | Р    | USB POWER   |
| 2B  | USB2_P6_L_DN             | 0    | USB D -     |
| 3B  | USB2_P6_L_DP             | 0    | USB D +     |
| 4B  | GND                      | Р    | Ground      |
| 5B  | USB31_P2_TYPEA_RX_L_DN   | I    | SSRX -      |
| 6B  | USB31_P2_TYPEA_RX_L_DP   | I    | SSRX +      |
| 7B  | GND                      | Р    | Ground      |
| 8B  | USB31_P2_TYPEA_TX_C_L_DN | 0    | SSTX -      |
| 9B  | USB31_P2_TYPEA_TX_C_L_DP | 0    | SSTX +      |

#### 3.6 USB 2.0

HT7200 implements two stacked USB 2.0 Type-A ports ideally for connecting USB peripherals such as a keyboard, mouse, scanner, bootable USB device, etc.

Specification: 2.0, Type A, 2 Ports, Female, 17.5mmL, Right Angle, WDT, THR, RoHS

| Pin | Name            | Туре | Description |
|-----|-----------------|------|-------------|
| A1  | VCC1_USB2.0     | Р    | USB POWER   |
| A2  | USB2_P4_R_L_DN2 | 0    | USB D -     |
| А3  | USB2_P4_R_L_DP2 | 0    | USB D +     |
| A4  | GND             | Р    | Ground      |
| B1  | VCC1_USB2.0     | Р    | USB POWER   |
| B2  | USB2_P5_L_DN    | 0    | USB D -     |
| В3  | USB2_P5_L_DP    | 0    | USB D +     |
| B4  | GND             | Р    | Ground      |

#### 3.7 Antenna Connectors

There are two SMA antenna connectors on the enclosure marked as WLAN1 and WLAN2. The antenna connectors are intended for connecting Wi-Fi & Bluetooth antennas for enhanced signal strength.

## 3.8 ON/OFF Button

The ON/OFF button is designed to turn on/off the device when the device is powered on.

There is an LED indicator on the button to indicate the device status. The LED indicator will turn solid blue after powering on, indicating it is operating properly. A short press of the button will turn off the device and change the LED indicator to solid red.

| Indicator color | Description      |
|-----------------|------------------|
| Red             | Shutdown         |
| Blue            | Normal operation |

#### 3.9 Reset Button

HT7200 provides a reset button for rebooting the device without using the ON/OFF button.

#### 3.10 3.5mm Combo Audio Jack

HT7200 offers a 3.5mm combo audio jack, designed to connect a headphone for immersive gaming, conference experiences or to connect an amplifier for use in such scenarios as digital signages, malls or remote diagnosis.

## 3.11 Grounding Screw

The grounding screw on the front panel allows users to attach a ground wire to it to protect the device from potential electrical damage.

| CHAPTER 4 SOFTWARE SETUP |
|--------------------------|
|                          |

Vantron| Embedded in your success, Embedded in your better life

Please connect a mouse, keyboard, and display to the device for easier operation.

## 4.1 System Information

The device is running Windows operating system. You can check the system information after the device boot up in accordance with the following steps:

- 1. Press "Win + R" on the keyboard to call the command box;
- 2. Input msinfo32 in the command box and click "OK" to confirm;

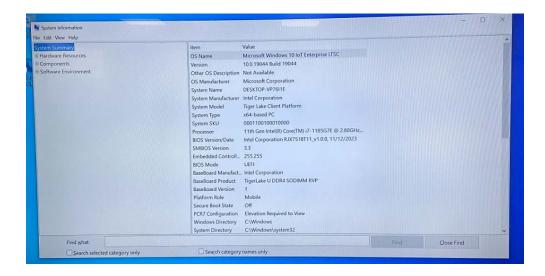

You can also access the hardware and software information of the device on this window.

#### 4.2 BIOS Introduction

BIOS initializes hardware like CPU and memory, and saves hardware settings for installation and loading of the operating system (OS).

Users may need to run BIOS Setup program when:

- An error message appears suggesting that the user should run BIOS Setup;
- Default settings need to be customized.
- Please be aware that BIOS will be under continuous update for better system performance, therefore the description in this chapter might vary slightly and is for reference only.

### 4.3 BIOS Setup

#### 4.3.1 Accessing BIOS Setup Utility

When the device is powered on, the system will start the power-on self-test process. At this point, you can press **F2** to access the BIOS configuration page for more settings.

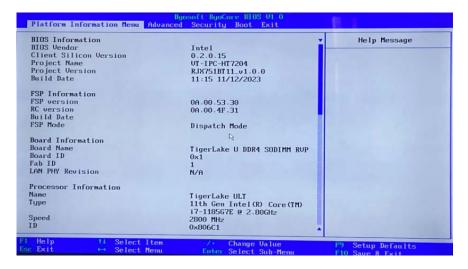

The BIOS menu bar comprises:

- **Platform Information Menu**: Basic system configurations, like BIOS information, FSP information, device information, processor information, firmware information, system time and date, etc.
- Advanced: Advanced configurations that allow users to customize the system and device settings
- **Security**: System security settings where users can set the administrator and user passwords, manage the passwords, implement secure boot, etc.
- Boot: System boot options, boot manager, etc.
- Exit: BIOS load or exit options with or without changes saved

#### 4.3.2 Selecting a boot option

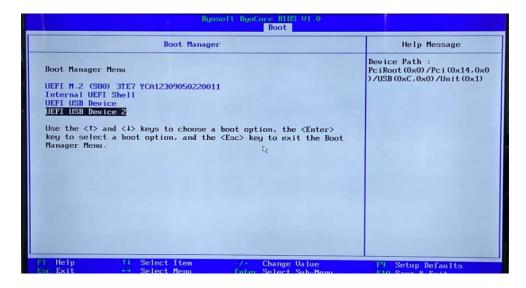

You can access the Boot Manager menu from the **Boot** tab in BIOS environment or by pressing **F7** at the bootup of the device.

As shown in above screenshot:

**UEFI M.2 (S80) 3TE7...** is an UEFI boot option for accessing the Windows operating system installed in the M.2 SSD on the device. When selected, it initiates the boot process for Windows.

**Internal UEFI Shell** is a command line interface that provides access to a range of commands and utilities to be used for network booting, system management or recovery, system diagnostics, troubleshooting, etc.

**UEFI USB Device/UEFI USB Device2** are specific boot entries associated with the USB device. This option allows you to boot the device from this bootable device.

Please refer to 4.4.2 Making a Bootable USB Drive for Window 10 for the details of making a bootable USB device.

### 4.4 Installing Windows 10 System

#### 4.4.1 Prerequisites

- A USB drive with capacity no less than 8GB, preferably supporting USB 3.0
- Software release package of HT7200
- A program for making the bootable device: rufus-xxx .exe (available in the release package, usually in \4 Sw-Tests)
- Windows 10 image (available in the release package, usually in \5 image)
- A host computer running Windows system
- A USB keyboard, mouse and monitor to connect the device for easier operation

#### 4.4.2 Making a Bootable USB Drive for Windows 10

Run the program rufus-xxx .exe after plugging the USB drive into the host computer and it will automatically detect the USB drive. Then follow the steps below to make a bootable USB drive.

- 1. Choose the USB drive you want to use from the drop-down list under **Device**;
- 2. Select the ISO image you want to burn onto the USB drive and click **Select**;
- Generally, users would like to create a Standard Windows installation, and Rufus will automatically detect the correct Partition Scheme based on the USB drive. Yet make sure the partition scheme is GPT;
- 4. Set the Target system as **UEFI** and the File system as **FAT32** or **NTFS**;
- 5. Click START to make the bootable USB drive;

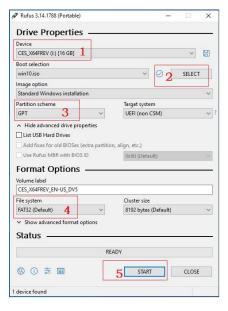

6. Unplug the USB drive from the host computer after the bootable device is successfully made.

#### 4.4.3 System installation

- 1. Plug the bootable USB drive into HT7200;
- 2. Power on the device and it will enter the boot process;
- 3. Press F7 during the boot process to access the BIOS Boot Manager menu;
- 4. Select the bootable USB drive you just created for Windows system and press ENTER;

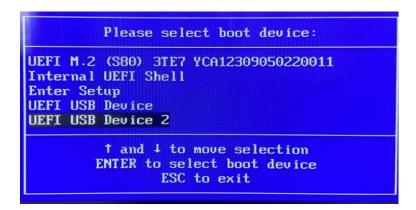

5. Wait for the installation of Windows on HT7200.

## 4.5 Driver Introduction

The device is equipped with the required drivers before shipment. The table below lists the driver folders in the software release package of the device (path: \3 Sw-Driver\) that might be used to run the device after reinstalling the operating system.

| Driver folder | Description                                                                                     |
|---------------|-------------------------------------------------------------------------------------------------|
| Audio         | To provide advanced audio effects and processing options for audio devices                      |
| Chipset       | To tell the user if the chipset INF file needs to be updated                                    |
| F8108x        | Driver necessary for the SIO                                                                    |
| Graphic       | To provide support for various features and enhancements for graphics rendering and display     |
| LAN           | To provide support for the LAN7400 Ethernet Controller commonly used in network interface cards |
| SerialIO      | Required if you plan to use the GPIO host controllers                                           |
| TXE           | To manage the Intel CSME firmware                                                               |
| USB2COM       | To enable communication between the COM port on the device and the target USB port              |
| WIFI&BTH      | To provide various features and enhancements for wireless and Bluetooth connectivity            |

## 4.6 Watchdog Timer Debugging

The watchdog timer is controlled through the I/O chip F81804. You can enable or disable the watchdog timer by running the program **TestF8180xWdt.exe** located in \4 Sw-Tests\WDT\TestF8180xWdt.zip.

1. Navigate to the abovementioned folder, double click the application and extract all files;

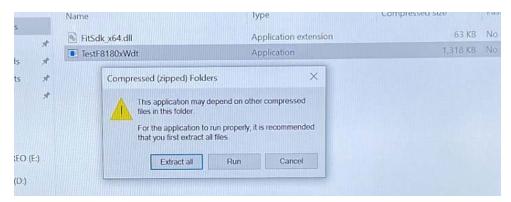

2. Double click to run the TestF8180xWdt.exe program;

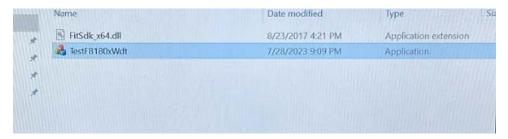

- 3. Set a timer (e.g., 60s) in the **Counter** field for dog feeding and click the checkbox to enable the watchdog timer;
- 4. The timer will count down from the preset time. During this period, if you click the Feed WDT button to feed the dog, the time will be reset. If you click the Stop Feed WDT button or stop clicking the Feed WDT button during the countdown, the device will restart after the countdown finishes.

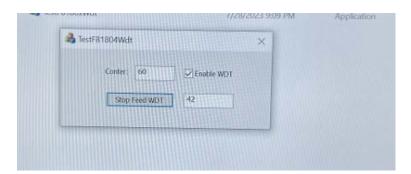

| World-lead | ling provider of embedded/IoT | products and solutions |            |          |  |
|------------|-------------------------------|------------------------|------------|----------|--|
|            |                               |                        |            |          |  |
|            |                               |                        |            |          |  |
|            |                               |                        |            |          |  |
|            |                               |                        |            |          |  |
|            |                               |                        |            |          |  |
|            |                               |                        |            |          |  |
|            |                               |                        |            |          |  |
|            |                               |                        |            |          |  |
|            |                               |                        |            |          |  |
|            |                               |                        |            |          |  |
|            |                               |                        |            |          |  |
|            |                               |                        |            |          |  |
|            |                               |                        |            |          |  |
|            |                               |                        |            |          |  |
|            | CHA                           | PTER 5 DISPO           | DSAL AND V | VARRANTY |  |
|            |                               |                        |            |          |  |
|            |                               |                        |            |          |  |
|            |                               |                        |            |          |  |
|            |                               |                        |            |          |  |
|            |                               |                        |            |          |  |
|            |                               |                        |            |          |  |
|            |                               |                        |            |          |  |
|            |                               |                        |            |          |  |
|            |                               |                        |            |          |  |
|            |                               |                        |            |          |  |
|            |                               |                        |            |          |  |
|            |                               |                        |            |          |  |
|            |                               |                        |            |          |  |
|            |                               |                        |            |          |  |
|            |                               |                        |            |          |  |
|            |                               |                        |            |          |  |
|            |                               |                        |            |          |  |
|            |                               |                        |            |          |  |
|            |                               |                        |            |          |  |

Vantron| Embedded in your success, Embedded in your better life

## 5.1 Disposal

When the device comes to end of life, you are suggested to properly dispose of the device for the sake of the environment and safety.

Before you dispose of the device, please back up your data and erase it from the device.

It is recommended that the device is disassembled prior to disposal in conformity with local regulations. Please ensure that the abandoned batteries are disposed of according to local regulations on waste disposal. Do not throw batteries into fire or put in common waste canister as they are explosive. Products or product packages labeled with the sign of "explosive" should not be disposed of like household waste but delivered to specialized electrical & electronic waste recycling/disposal center.

Proper disposal of this sort of waste helps avoid harm and adverse effect upon surroundings and people's health. Please contact local organizations or recycling/disposal center for more recycling/disposal methods of related products.

## 5.2 Warranty

#### **Product warranty**

VANTRON warrants to its CUSTOMER that the Product manufactured by VANTRON, or its subcontractors will conform strictly to the mutually agreed specifications and be free from defects in workmanship and materials (except that which is furnished by the CUSTOMER) upon shipment from VANTRON. VANTRON's obligation under this warranty is limited to replacing or repairing at its option of the Product which shall, within **24 months** after shipment, effective from invoice date, be returned to VANTRON's factory with transportation fee paid by the CUSTOMER and which shall, after examination, be disclosed to VANTRON's reasonable satisfaction to be thus defective. VANTRON shall bear the transportation fee for the shipment of the Product to the CUSTOMER.

#### **Out-of-Warranty Repair**

VANTRON will furnish the repair services for the Product which are out-of-warranty at VANTRON's then-prevailing rates for such services. At customer's request, VANTRON will provide components to the CUSTOMER for non-warranty repair. VANTRON will provide this service as long as the components are available in the market; and the CUSTOMER is requested to place a purchase order up front. Parts repaired will have an extended warranty of 3 months.

#### **Returned Products**

Any Product found to be defective and covered under warranty pursuant to Clause above, shall be returned to VANTRON only upon the CUSTOMER's receipt of and with reference to a VANTRON supplied Returned Materials Authorization (RMA) number. VANTRON shall supply an RMA, when required within three (3) working days of request by the CUSTOMER. VANTRON shall submit a new invoice to the CUSTOMER upon shipping of the returned products to the CUSTOMER. Prior to the return of any products by the CUSTOMER due to rejection or warranty defect, the CUSTOMER shall afford VANTRON the opportunity to inspect such products at the CUSTOMER's location and no Product so inspected shall be returned to VANTRON unless the cause for the rejection or defect is determined to be the responsibility of VANTRON. VANTRON shall in turn provide the CUSTOMER turnaround shipment on defective Product within **fourteen (14) working days** upon its receipt at VANTRON. If such turnaround cannot be provided by VANTRON due to causes beyond the control of VANTRON, VANTRON shall document such instances and notify the CUSTOMER immediately.

### **Appendix Regulatory Compliance Statement**

This product has been determined to be compliant with the applicable standards, regulations, and directives for the countries where the product is marketed.

#### **FCC Statement**

This equipment has been tested and found to comply with the limits for a Class B digital device, pursuant to part 15 of FCC Rules. These limits are designed to provide reasonable protection against harmful interference in a residential installation. This equipment generates and can radiate radio frequency energy and, if not installed and used in accordance with the instructions, may cause harmful interference to radio communications. However, there is no guarantee that interference will not occur in a particular installation. If this equipment does cause harmful interference to radio or television reception, which can be determined by turning the equipment off and on, the user is encouraged to try to correct the interference by one or more of the following measures:

- Reorient or relocate the receiving antenna.
- Increase the separation between the equipment and receiver.
- Connect the equipment into an outlet on a circuit different from that to which the receiver is connected.
- Consult the dealer or an experienced radio/TV technician for help.

This device complies with Part 15 of FCC Rules. Operation is subject to the following two conditions: (1) This device may not cause harmful interference, and (2) This device must accept any interference received, including interference that may cause undesired operation.

**Note:** The manufacturer is not responsible for any radio or TV interference caused by unauthorized modifications to this equipment. Such modifications could void the user's authority to operate this equipment.